#### **Common Phone Tasks**

| Place a call                               | Go off-hook before or after dialing a number.                                               |
|--------------------------------------------|---------------------------------------------------------------------------------------------|
| Redial a number                            | Press Redial.                                                                               |
| Switch to handset during a call            | Pick up the handset.                                                                        |
| Switch to speaker or headset during a call | Press or or, then hang up the handset.                                                      |
| Mute and un-mute a call                    | Press .                                                                                     |
| View call history                          | Press > Call<br>History.                                                                    |
| Hold and resume a call                     | Press Resume to resume the held call.                                                       |
| Transfer a call to new number              | Press , enter the number, then press it again.                                              |
| Place an intercom call                     | Press the Intercom button, then enter a number if necessary. Speak after you hear the tone. |
| Start a standard conference call           | Press , dial the participant, then press it again.                                          |
| Silence the ring for an incoming call      | Press the Volume button down once.                                                          |

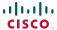

Cisco and the Cisco logo are trademarks or registered trademarks of Cisco and/or its affiliates in the U.S. and other countries. To view a list of Cisco trademarks, go to this URL: www.cisco.com/go/trademarks. Third-party trademarks mentioned are the property of their respective owners. The use of the word partner does not imply a partnership relationship between Cisco and any other company. (1110R)

© 2012 Cisco Systems, Inc. All rights reserved.

OL-20187-01

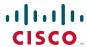

#### QUICK REFERENCE

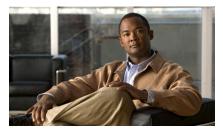

Cisco Unified IP Phone 6921, 6941, 6945, and 6961 for Cisco Unified Communications Manager 8.5 (SCCP and SIP)

Softkeys Phone Screen Icons Buttons Common Phone Tasks

# **Softkeys**

| All Calls  Lists all missed, placed, and received calls.  Answer  Answer a call.  Apply  Confirm a ringtone selection.  Call  Initiate a call.  Receive notification when a busy extension becomes available.  Cancel  Cancel an action or exit a screen without applying changes.  Clear  Clear all values.  Delete  Delete a call from Call History.  Del Call  Delete a call from Call History.  Details  Opens the Details for a multiparty call in the Missed, Placed, and Received Call records.  Dial  Dial a selected number.  Divert  Send or redirect a call to voicemail or to a predetermined phone number. |
|----------------------------------------------------------------------------------------------------|
| Apply Confirm a ringtone selection.  Call Initiate a call.  Callback Receive notification when a busy extension becomes available.  Cancel Cancel an action or exit a screen without applying changes.  Clear Clear all values.  Delete Delete an entry from Call History.  Del Call Delete a call from Call History.  Details Opens the Details for a multiparty call in the Missed, Placed, and Received Call records.  Dial Dial a selected number.  Divert Send or redirect a call to voicemail or to a predetermined phone                                                                                         |
| Call Initiate a call.  Callback Receive notification when a busy extension becomes available.  Cancel Cancel an action or exit a screen without applying changes.  Clear Clear all values.  Delete Delete an entry from Call History.  Del Call Delete a call from Call History.  Details Opens the Details for a multiparty call in the Missed, Placed, and Received Call records.  Dial Dial a selected number.  Divert Send or redirect a call to voicemail or to a predetermined phone                                                                                                    |
| Callback Receive notification when a busy extension becomes available.  Cancel Cancel an action or exit a screen without applying changes.  Clear Clear all values.  Delete Delete an entry from Call History.  Del Call Delete a call from Call History.  Details Opens the Details for a multiparty call in the Missed, Placed, and Received Call records.  Dial Dial a selected number.  Divert Send or redirect a call to voicemail or to a predetermined phone                                                                                                    |
| extension becomes available.  Cancel Cancel an action or exit a screen without applying changes.  Clear Clear all values.  Delete Delete an entry from Call History.  Del Call Delete a call from Call History.  Details Opens the Details for a multiparty call in the Missed, Placed, and Received Call records.  Dial Dial a selected number.  Divert Send or redirect a call to voicemail or to a predetermined phone                                                                                                    |
| without applying changes.  Clear Clear all values.  Delete Delete an entry from Call History.  Del Call Delete a call from Call History.  Details Opens the Details for a multiparty call in the Missed, Placed, and Received Call records.  Dial Dial a selected number.  Divert Send or redirect a call to voicemail or to a predetermined phone                                                                                                    |
| Delete Delete an entry from Call History.  Del Call Delete a call from Call History.  Details Opens the Details for a multiparty call in the Missed, Placed, and Received Call records.  Dial Dial a selected number.  Divert Send or redirect a call to voicemail or to a predetermined phone                                                                                                    |
| Del Call Delete a call from Call History.  Details Opens the Details for a multiparty call in the Missed, Placed, and Received Call records.  Dial Dial a selected number.  Divert Send or redirect a call to voicemail or to a predetermined phone                                                                                                    |
| Details Opens the Details for a multiparty call in the Missed, Placed, and Received Call records.  Dial Dial a selected number.  Send or redirect a call to voicemail or to a predetermined phone                                                                                                    |
| call in the Missed, Placed, and Received Call records.  Dial Dial a selected number.  Divert Send or redirect a call to voicemail or to a predetermined phone                                                                                                    |
| Divert Send or redirect a call to voicemail or to a predetermined phone                                                                                                    |
| or to a predetermined phone                                                                                                    |
|                                                                                                    |
| Edit Modify a name or email address.                                                                                                    |
| EditDial Modify a number.                                                                                                    |
| Exit Return to the previous screen.                                                                                                    |
| Fwd Setup/cancel call forwarding. All/Fwd OFF                                                                                                    |
| GPickup Answer a call that is ringing in another group or on another line.                                                                                                    |
| Log Out Sign out of Personal Directory.                                                                                                    |
| Meet Me Host a Meet Me conference call.                                                                                                    |
| Missed Open the record of missed calls.                                                                                                    |
| more Display additional softkeys.                                                                                                    |

| New Call   | Make a new call.                                              |
|------------|---------------------------------------------------------------|
| OK         | Confirm a selection.                                          |
| OPickup    | Answer a call that is ringing in an associated group.         |
| Park       | Store a call.                                                 |
| Play       | Play ringtone.                                                |
| PickUp     | Answer a call that is ringing on another phone in your group. |
| Redial     | Redial the most recently dialed number.                       |
| Remove     | Remove a conference participant or an entry.                  |
| Resume     | Resume a call on hold.                                        |
| Save       | Save the chosen settings.                                     |
| Search     | Search for a directory listing.                               |
| Select     | Select the highlighted option.                                |
| Set        | Set a ringtone.                                               |
| Submit     | Enter user information.                                       |
| Swap       | Toggle between two existing calls.                            |
| Update     | Update an entry in Personal Directory.                        |
| >>         | Move through entered characters.                              |
| ×          | Backspace to delete characters.                               |
| <b>≪</b> 5 | Back.                                                         |

## **Phone Screen Icons**

| L                            | Off-hook                                                        |
|------------------------------|-----------------------------------------------------------------|
| •                            | On-hook                                                         |
| Ç.                           | Connected call                                                  |
| **                           | Incoming call                                                   |
| <u></u>                      | Missed call                                                     |
| Ŀ                            | Received call                                                   |
| Ç                            | Placed call                                                     |
| 0                            | Call on hold                                                    |
| Feat                         | ire Icons                                                       |
| (If available on your phone) |                                                                 |
| <b>V</b> )                   | Message waiting                                                 |
| Ų.                           | Shared line in use                                              |
| <b></b>                      | Speed dial line                                                 |
| 7                            | Line Status indicator–monitored line is in-use                  |
| <u></u>                      | Line Status indicator–monitored line is idle                    |
| Size                         | Line Status indicator–monitored line is ringing                 |
|                              | Line Status indicator-monitored line is in do not disturb (DND) |
| ⊕                            | Idle intercom line                                              |
| <u>⊕</u><br>• <u>ā</u>       | One-way intercom call (whisper)                                 |
| Ō                            | Two-way intercom call (connected)                               |
|                              |                                                                 |

### **Buttons**

| *        | Applications                     |
|----------|----------------------------------|
|          | Contacts                         |
|          | Messages                         |
| <b>2</b> | Transfer                         |
| <b>E</b> | Hold                             |
|          | Conference                       |
| +        | Volume                           |
|          | Speakerphone                     |
| (X)      | Mute                             |
|          | Headset                          |
|          | Navigation bar and Select button |

For the Cisco Unified IP Phone Quick Start Guides, go to this URL:

http://www.cisco.com/en/US/products/ps10326/products\_user\_guide\_list.html

Free Manuals Download Website

http://myh66.com

http://usermanuals.us

http://www.somanuals.com

http://www.4manuals.cc

http://www.manual-lib.com

http://www.404manual.com

http://www.luxmanual.com

http://aubethermostatmanual.com

Golf course search by state

http://golfingnear.com

Email search by domain

http://emailbydomain.com

Auto manuals search

http://auto.somanuals.com

TV manuals search

http://tv.somanuals.com